Press Voice Mail Button **VM** Enter your Password XXXX#

## **Main Menu**

1**New & Reviewed Message Menu**

- 2**Archived Messages Menu**
- 3**Send A Message Menu**
	- 4**Greetings Menu**

5**Mailbox Settings (Passwords, Notification)**

- 6**Un-Delete Messages Menu**
- 7**Manage Lists and Folders Menu (Distribution Lists, Archive Folders)** \* **Exit Subscriber Mode**

9**Disconnect**

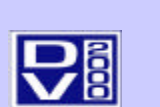

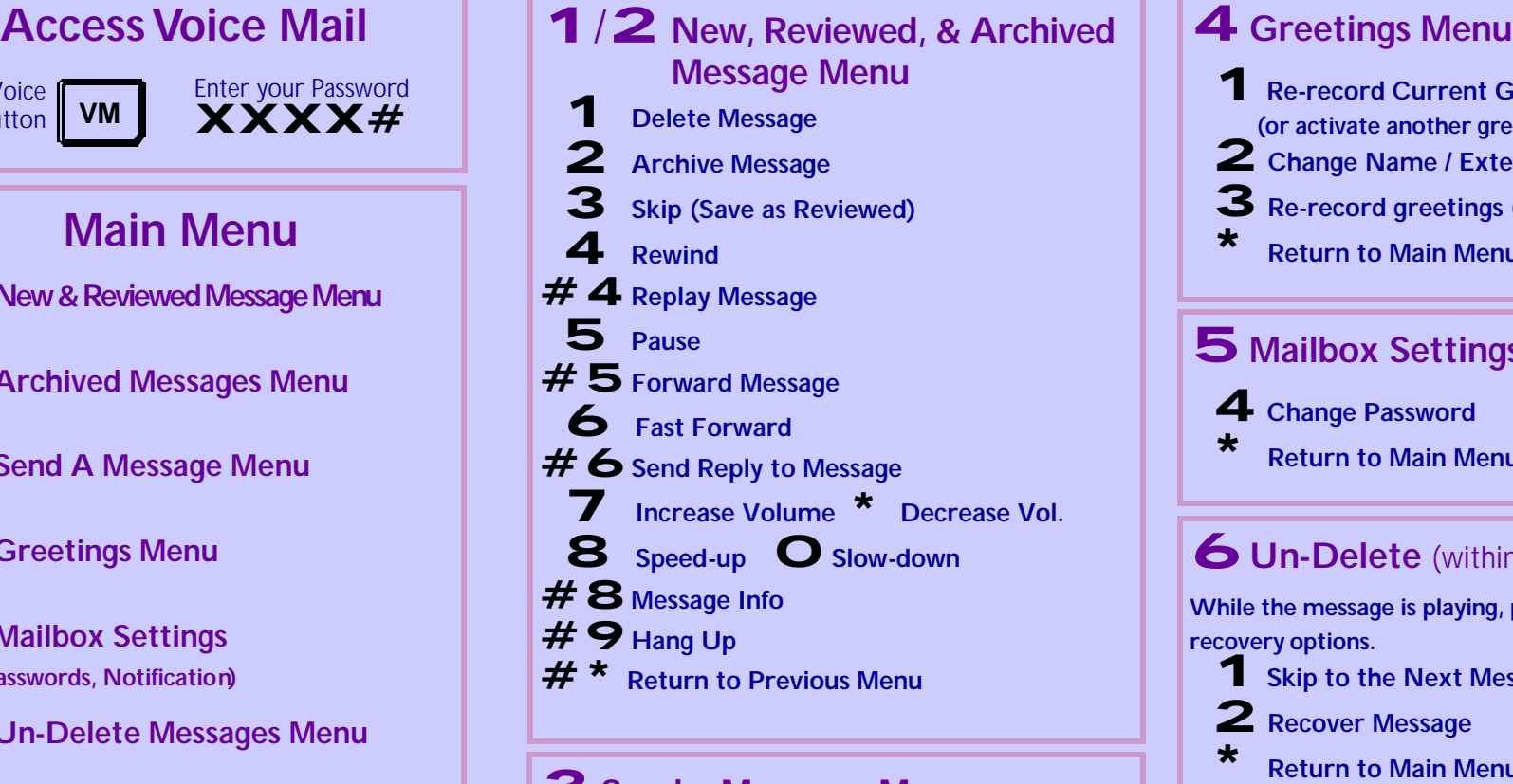

### 3**Send a Message Menu**

• **Enter destination mailbox or press** \*, **followed by a Distribution List number.**

- **Press** #**to begin recording your message.**
- **Press** #**to end the recording. Then:**
	- 1**Send Message (& return to main menu)**
	- 2**Mark as Urgent**
	- 3 **Mark as Private**
	- 4 **Request Return Receipt**
	- 5**Review Message**
	- 6**Add to your message**
	- 7**Re-record Message**

\*

- 9**Mark as Priority Message**
- **Return to Main Menu (without Sending)**

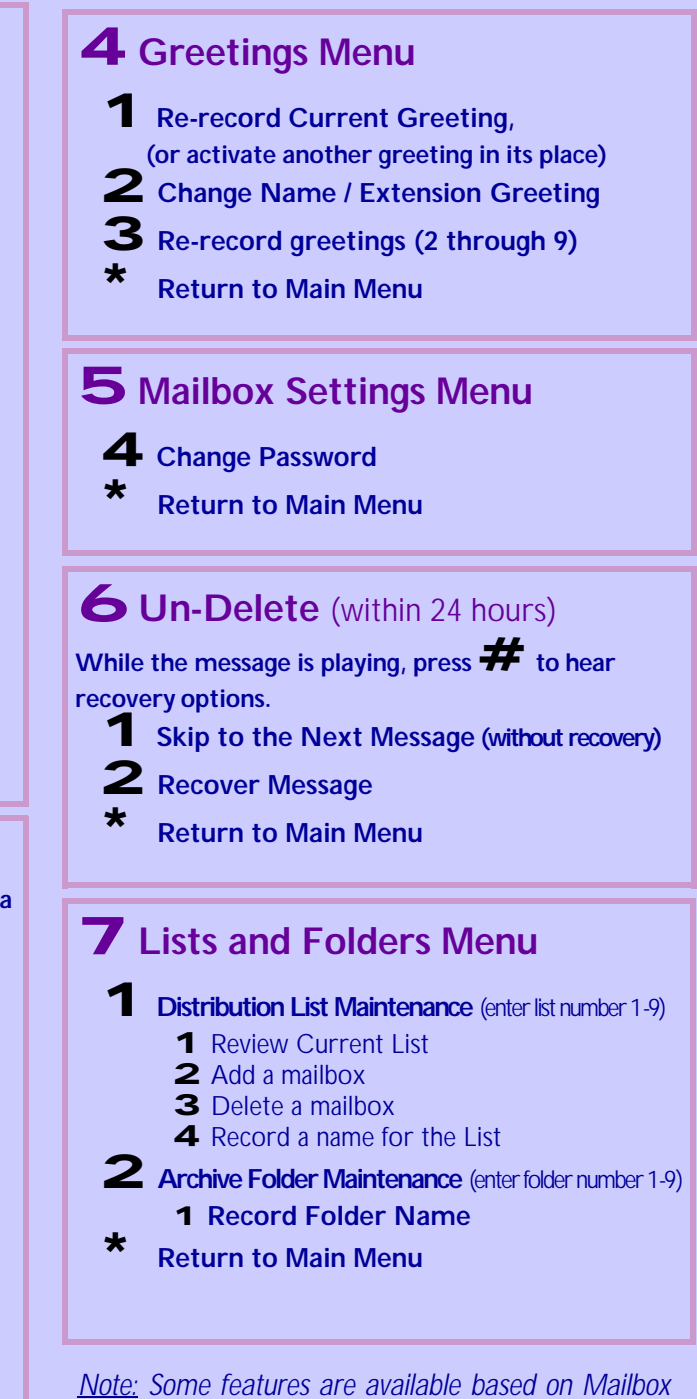

*Class Of Service. Not all features are available to all subscribers. See your system administrator for details.*

- **Power User Tips**<br>• Press#to skip through a mailbox greeting to the 'beep'.
- Press# at the end of anextension or mailbox number to speed your command.

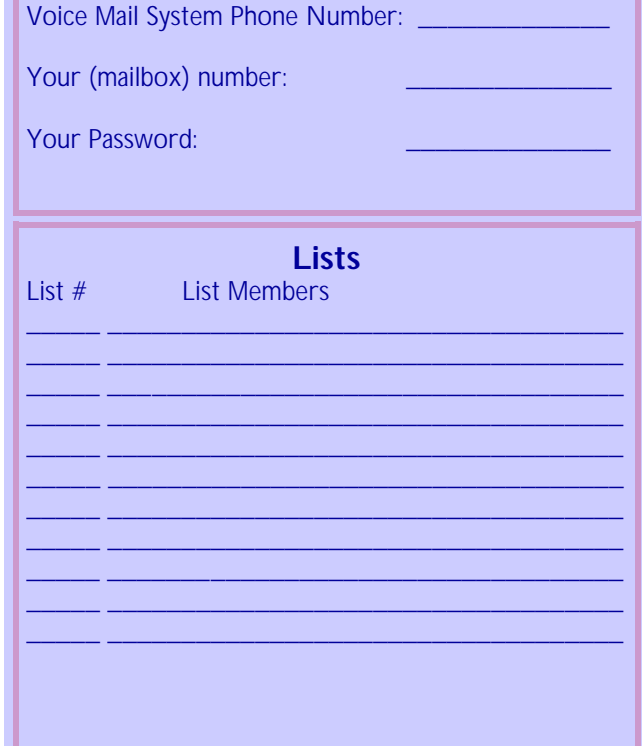

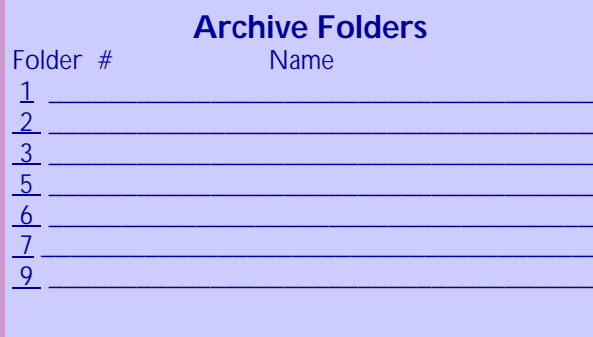

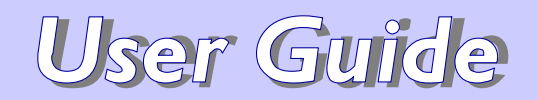

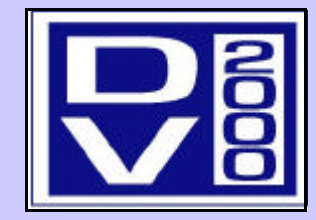

# **NT Based Voice Mail**

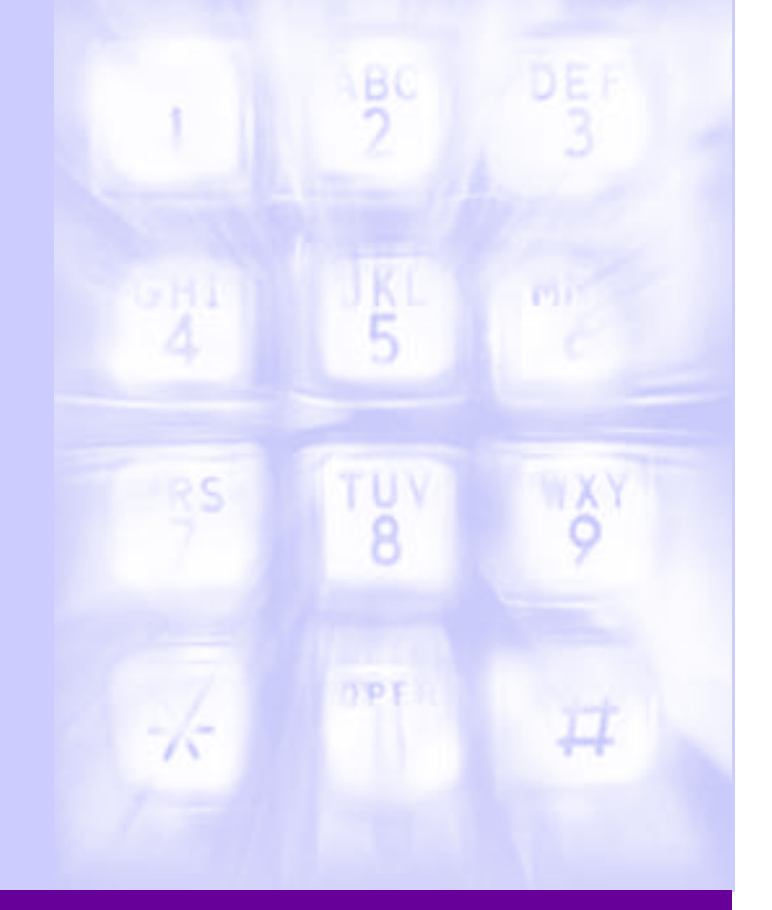

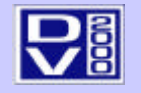

© 1999 DuVoice Corporation www.duvoice.com

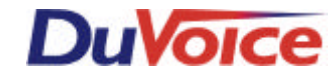